## УТВЕРЖДАЮ

Заместитель директора по производственной метрологии ФГУП «ВНИИМС» Н.В. Иванникова ui 2020 г.

## Государственная система обеспечения единства измерений

# СЧЕТЧИКИ ЭЛЕКТРИЧЕСКОЙ ЭНЕРГИИ ОДНОФАЗНЫЕ СТАТИЧЕСКИЕ AD11A.M, AD11S.M

Методика поверки

MATP.411152.001-2020MII

# **СОДЕРЖАНИЕ**

à,

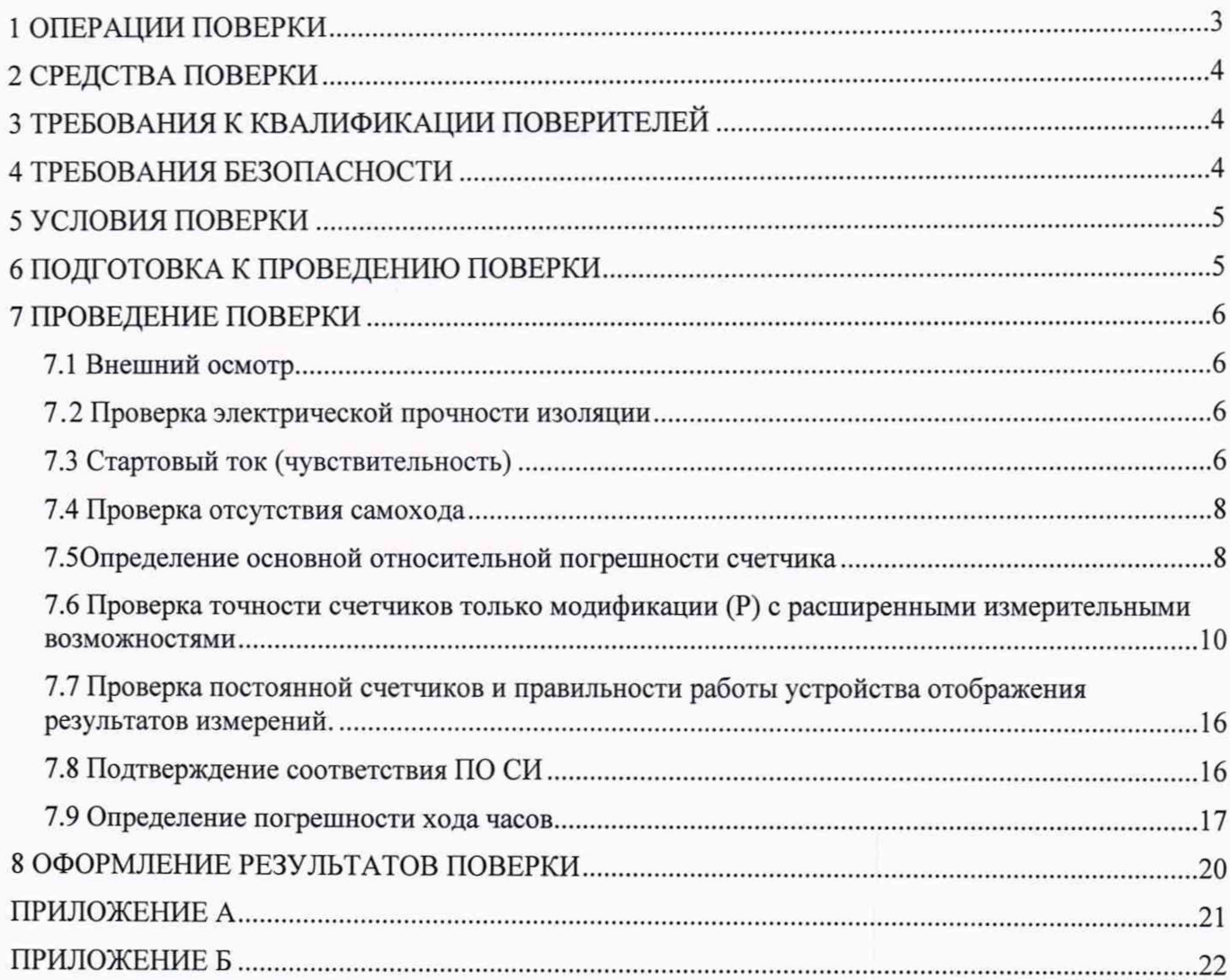

Лист 3 Листов22

Настоящая методика поверки распространяется на счетчики электрической энергии однофазные статические AD11A.M, AD11S.M (далее - счетчики), изготовленные обществом с ограниченной ответственностью «Матрица», г. Балашиха Московской обл., и устанавливает методы и средства их первичной и периодической поверок.

Поверке подвергаются счетчики после выпуска из производства, ремонта  $\mathbf{H}$ продолжительного (свыше шести месяцев) хранения, а также периодически в эксплуатации.

Интервал между поверками - 16 лет.

#### 1 ОПЕРАЦИИ ПОВЕРКИ

1.1 При проведении поверки должны быть выполнены операции, указанные в таблице 1.

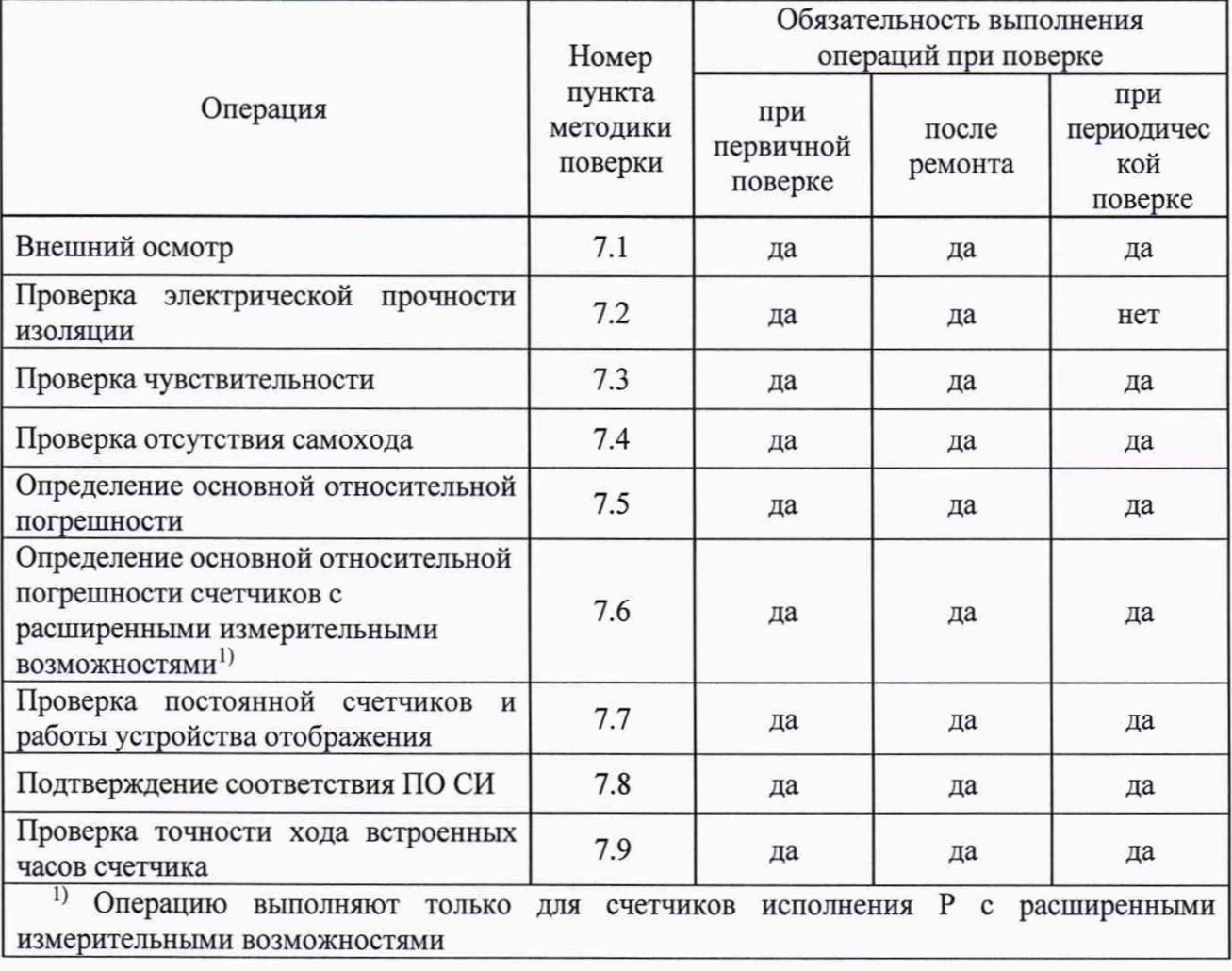

Таблица 1 - Операции поверки

1.2 Допускается проведение первичной поверки счетчиков на основании выборки. При этом объем выборки счетчиков из партии, подвергаемых первичной поверке, определяется в соответствии с ГОСТ 24660-81 «Статистический приемочный контроль по альтернативному признаку на основе экономических показателей». План контроля и количества поверяемых измерителей в соответствии с ГОСТ 24660-81 приведены в Приложении Б.

1.3 Допускается на основании письменного заявления владельца СИ проведение периодической поверки счетчиков по сокращенной программе, выполняя пункты методики поверки: 7.1; 7.3, 7.4, 7.5, 7.7 - только для активной энергии в одном направлении - импорт; 7.8.

### 2 СРЕДСТВА ПОВЕРКИ

2.1 При проведении поверки счетчиков должны применяться средства поверки, указанные в таблице 2.

2.2 Все средства измерений должны быть поверены (аттестованы) в установленном порядке и иметь действующие свидетельства о поверке (аттестации).

2.3 Установка для поверки счетчиков электрической энергии должна обеспечивать развязку цепей тока и цепей напряжения испытуемых счетчиков.

2.4 Допускается проведение поверки счетчиков с применением эталонных СИ и вспомогательных средств поверки, не указанных в таблице, но обеспечивающих определение и контроль метрологических характеристик поверяемых изделий с требуемой точностью.

Таблица 2 - Средства поверки

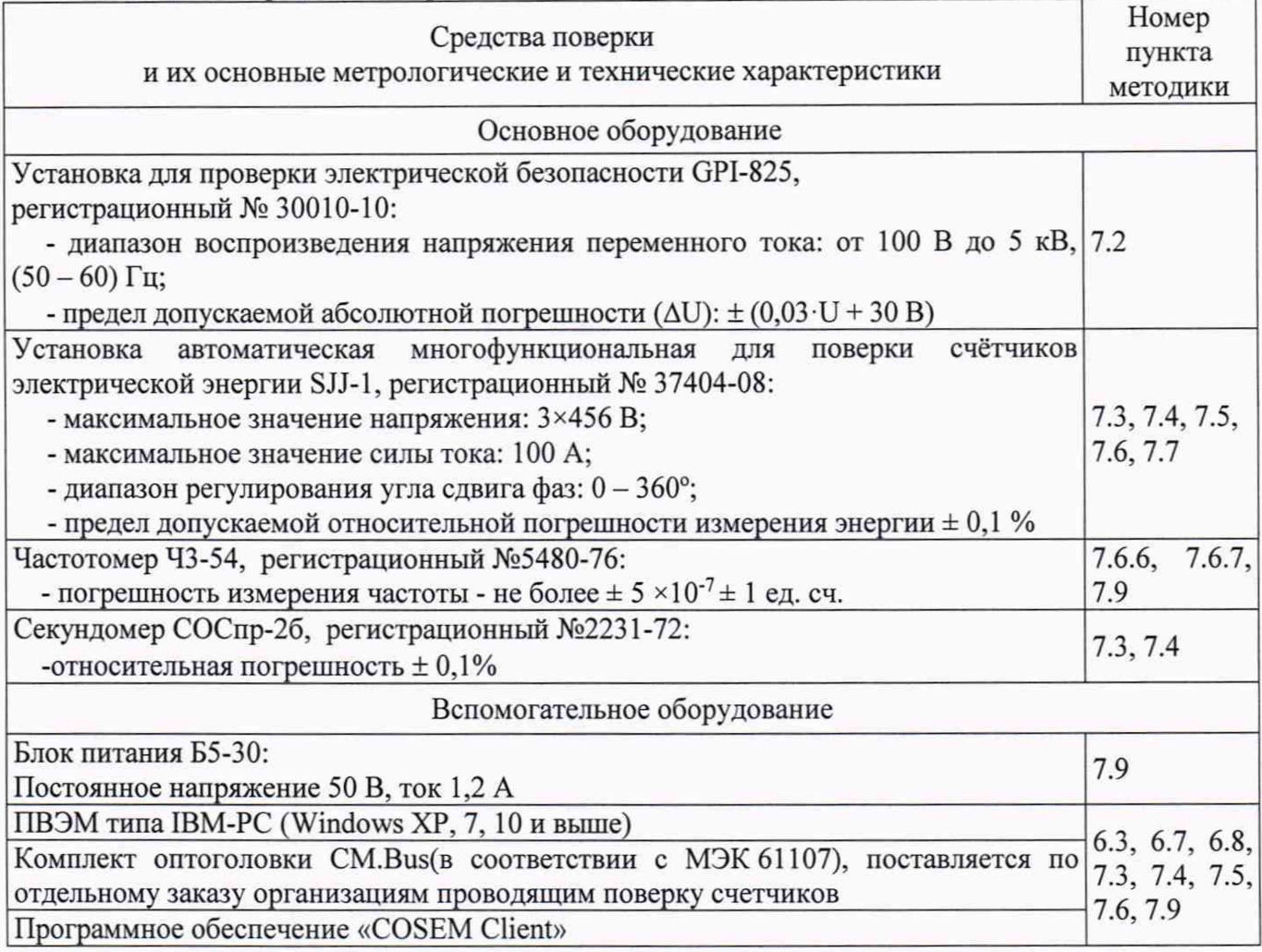

### 3 ТРЕБОВАНИЯ К КВАЛИФИКАЦИИ ПОВЕРИТЕЛЕЙ

3.1 Поверку имеют право проводить лица, аттестованные Федеральным агентством по техническому регулированию и метрологии на право поверки счетчиков электрической энергии согласно действующим правилам.

3.2 К поверке счетчиков допускаются лица, изучившие эксплуатационные документы на поверяемые средства измерений, основные и вспомогательные средства измерений и настоящую методику поверки.

### 4 ТРЕБОВАНИЯ БЕЗОПАСНОСТИ

4.1 Помещение для проведения поверки должно соответствовать правилам техники безопасности и производственной санитарии.

**4.2 При проведении поверки счетчиков необходимо соблюдать правила техники безопасности при эксплуатации электроустановок и требования безопасности, определенные в эксплуатационных документах на поверочную установку.**

**4.3 К работе на поверочной установке следует допускать лиц, прошедших инструктаж по** технике безопасности и имеющих удостоверение о проверке знаний. **осуществляющий поверку счетчиков, должен иметь квалификационную группу по электробезопасности не ниже третьей.**

#### **5 УСЛОВИЯ ПОВЕРКИ**

**5.1 Порядок предоставления счетчиков на поверку должен соответствовать требованиям Приказа Минпромторга № 1815 от 02.07.15.**

**5.2 При проведении поверки должны быть соблюдены следующие условия:**

**- температура окружающего воздуха (23± 5) °С;**

**- относительная влажность воздуха от 30 до 80 %;**

**- атмосферное давление от 84 до 106 кПа;**

**Поверочная установка должна обеспечивать следующие параметры:**

**- напряжение измерительной сети: 230 В с отклонением не более ± 1%;**

**- частота измерительной сети (50 ± 0,15) Гц;**

**- форма кривой напряжений и токов в измерительной сети - синусоидальная с коэффициентом искажения не более 2** *%;*

**- отклонение напряжения от среднего значения не более ± 1 %;**

**- отклонение тока от среднего значения не более ± 1 %.**

#### **6 ПОДГОТОВКА К ПРОВЕДЕНИЮ ПОВЕРКИ**

**Перед проведением поверки необходимо выполнить следующие операции.**

**6.1 Внимательно ознакомиться с данной методикой поверки и пунктами руководства по эксплуатации, на которые даны ссылки в данной методике поверки.**

**6.2 Получить программное обеспечение «COSEM client». Установить его на компьютере. Получить программное обеспечение «Поверка Времени Утилита».**

**6.3 Подключить комплект оптоголовки CM.Bus к свободному USB порту компьютера, установить необходимый драйвер. Подробно процедура описана в «Счетчики электрической энергии однофазные статические ADI 1А.М, ADI 1S.M. Руководство по эксплуатации».**

**6.4 Выдержать счетчик в нормальных условиях не менее 1 ч.**

**6.5 Средства измерений, которые подлежат заземлению, должны быть надежно заземлены. Подсоединение зажимов защитного заземления к контуру заземления должно производиться ранее других соединений, а отсоединение - после всех отключений.**

**6.6 Подключить средства поверки к сети переменного тока, включить и дать им прогреться в течение времени, указанного в эксплуатационной документации на них.**

**6.7 Проверить состояние контактов основного реле, замкнуть их при необходимости, снять ограничители в настройках, могущие привести к размыканию контактов реле в процессе испытаний.**

**Для этого необходимо сделать следующее:**

**- подать питание на счетчик, запустить программу «COSEMclient», подключиться к счётчику при помощи комплекта оптоголовки CM.Bus, согласно схеме подключения рис. АЛ приложения А;**

**- войти в меню «Инструменты», выбрать закладку «Конфигурирование устройства»;**

**- в открывшемся окне снять все ограничители, установить новую конфигурацию;**

- если контакты реле разомкнуты, о чем свидетельствует символ **- на дисплее**, **необходимо реле замкнуть;**

- убедиться в отсутствии символа **-** на дисплее счетчика.

**6.8 Настроить счетчик на вывод на встроенный ЖКИ необходимых параметров потребления энергии.**

**По окончанию необходимо выйти из программы «COSEMclient», отключить питание счетчика.**

**Все операции по работе с программой «COSEMclient» и настройке счетчиков описаны в «Счетчики электрической энергии однофазные статические ADI 1А.М, ADI 1S.M. Руководство по эксплуатации».**

#### **7 ПРОВЕДЕНИЕ ПОВЕРКИ**

**Поверка счетчиков выполняется на поверочной установке, которая получает информацию о количестве измеренной энергии счетчиком посредством оптического порта или светодиодов, расположенных на передней панели счетчика или посредством электрических импульсных выходов типа открытый коллектор при их наличии.**

**При поверке при помощи оптического порта, оптическую считывающую головку следует поместить в специальный слот на передней панели счетчика. Оптическая головка фиксируется посредством магнита. Кабель оптической головки должен быть повернут по направлению к клеммной колодке (в случае фиксации счетчика вертикальном положении - вниз).**

**7.1 Внешний осмотр**

**При внешнем осмотре устанавливают соответствие поверяемых счетчиков следующим условиям:**

**- счетчики, представленные на поверку, должны содержать схему подключения в соответствии с ГОСТ 31818.11 -2012;**

**- корпус счетчика не должен иметь механических повреждений (трещин, выбоин, царапин и др .);**

**- маркировка счетчика должна быть четкой и соответствовать требованиям ГОСТ 31818.11-** 2012;

**- клеммная колодка должна иметь все винты и резьба всех винтов должна быть исправна;**

**- перед проведением поверки необходимо убедиться в том, что контакты основного силового реле замкнуты. В случае если контакты основного силового реле разомкнуты, то необходимо выполнить п. 6.7.**

**7.2 Проверка электрической прочности изоляции**

**Проверку электрической прочности изоляции напряжением переменного тока проводят в соответствии с ГОСТ 31819.21-2012, ГОСТ 31819.23-2012.**

**Мощность источника питания должна быть не менее 500 В А.**

**Напряжение практически синусоидальной формы с любой частотой в пределах от 45 до 65 Гц.**

**Среднеквадратическое значение испытательного напряжения - 4 кВ;**

**Время приложения испытательного напряжения 1 мин.**

**Точки приложения напряжения- между всеми вместе соединенными зажимами фазной цепи, цепи нейтрали и контактами дополнительного реле, с одной стороны и "землей" с другой стороны.**

**Цепи, не подвергаемые испытанию - все контакты разъемов проводных интерфейсов подсоединяются к "земле". "Землей" служит проводящая пленка из фольги, охватывающая корпус счетчика.**

**После воздействий проверяют работоспособность счётчика.**

**Результаты проверки считают положительными, если в процессе проведения проверки не возникло искрения, пробивного разряда и пробоя, после воздействий изделие нормально функционирует, а основная погрешность счетчика не превышает установленных значений.**

**7.3 Стартовый ток (чувствительность)**

**Так как счётчик предназначен для измерения энергии в двух направлениях, то при проверке чувствительности (стартового тока) счётчика испытания следует проводить для случаев, когда ток должен подаваться для каждого направления поочередно.**

**Проверку чувствительности проводят с помощью установки для поверки счетчиков электрической энергии одним из двух способов, следующим образом.**

**Способ 1 - по времени ожидания поверочных импульсов.**

Лист 7 Листов22

На счётчик подают номинальное напряжение 230 В, ток в соответствии с таблицами 3 и 4. **Включают секундомер и ожидают появление импульсов.**

**Появление импульса следует ожидать не более чем в течение времени (At), рассчитанного по формуле (1) и приведенного в таблицах 3 и 4.**

$$
\Delta t = \frac{1, 2 \cdot 6 \cdot 10^4}{k \cdot U_{\text{max}} \cdot I_c},\tag{1}
$$

**где:**

 $k$  – постоянная счётчика,  $k$  =1000 имп/(кВт·ч) [1000 имп/(кВАр·ч)];

*Uhom -* **номинальное напряжение,** *Uhom* **= 230 В;**

*1С -* **стартовый ток, А (в соответствии с таблицами 3 и 4).**

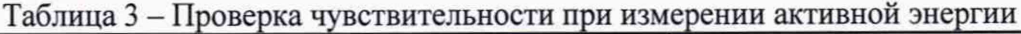

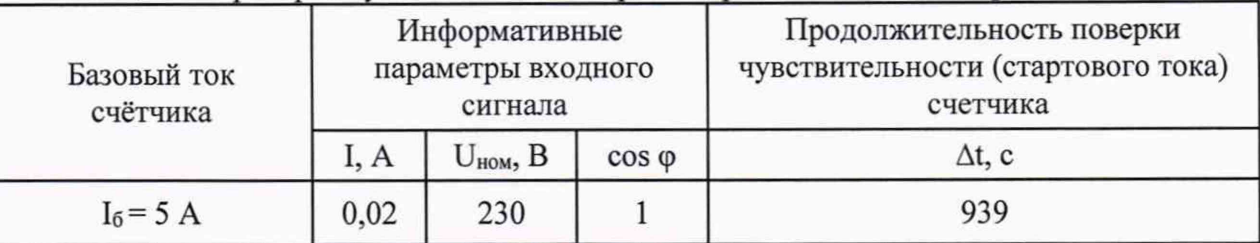

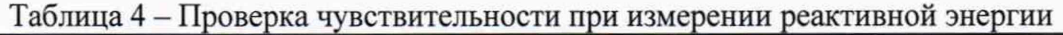

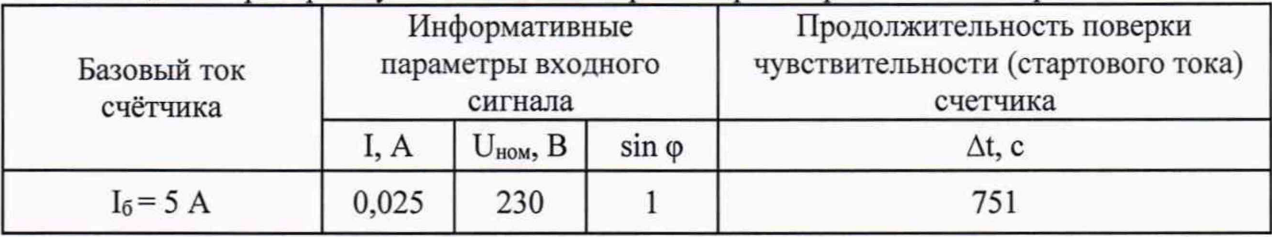

**Результаты проверки считают положительными, если в течение времени, указанного в таблицах 3 и 4 на поверочном выходе счетчика был сформирован, по крайней мере, один импульс. Способ 2 - по погрешности измерения энергии.**

**На счётчик подают номинальное напряжение 230 В, ток в соответствии с таблицами 3 и 4.**

**Запускают процесс определения основной погрешности счетчика. Программируемое количество поверочных импульсов 2 (первый импульс на синхронизацию).**

**Далее ожидают прихода второго импульса, который контролируют по высвечиванию значения погрешности на вычислителе погрешности.**

**Результат проверки считают положительными, если основная относительная погрешность измерения энергии, определенная на стартовом токе не превышает значений ±50 %.**

**Примечание - Допускается при выпуске с производства использовать метод считывания мощности, регистрируемой счетчиками через оптопорт на автоматизированной поверочной установке. Результат проверки в этом случае считается положительным, если счетчики передают величину мощности не менее значений, указанных в таблице 5.**

| Базовый ток<br>счётчика | Значение регистрируемой мощности |            |
|-------------------------|----------------------------------|------------|
|                         | активная                         | реактивная |
| $I_6 = 5 A$             | 2B <sub>T</sub>                  | 2 BAp      |

**Таблица 5 - Минимальное значение стартовых мощностей**

Лист 8 Листов<sub>22</sub>

7.4 Проверка отсутствия самохода

Проверку отсутствия самохода проводят с помощью установки для поверки счетчиков электрической энергии при нормальных условиях, по генерируемым испытуемым счетчиком поверочным импульсам. Поверку проводят в следующей последовательности.

Подключают испытуемый счетчик к установке для поверки счетчиков электрической энергии.

Вычислитель погрешности установки настраивают на подсчет числа поверочных импульсов.

При отсутствии тока в токовых цепях устанавливают напряжение 1,15  $U_{\text{HOM}}$ =264,5 В.

Ожидают регистрацию поверочных импульсов вычислителем погрешности. Минимальная продолжительность ожидания приведена в таблице 6 и вычисляется по формуле:

$$
\Delta t = \frac{N \cdot 10^6}{k \cdot U_{\text{max}} \cdot I_{\text{max}}},\tag{2}
$$

гле:

 $N$  – коэффициент равный 600 для счетчиков класса точности 1 по ГОСТ 31819.21 и равный 480 для счетчиков классов точности 2 по ГОСТ 31819.23;

 $k$ -постоянная счётчика,  $k = 1000$  имп/(кВт·ч) [1000 имп/(кВАр·ч)];

 $U_{\text{HOM}}$  -номинальное напряжение,  $U_{\text{HOM}}$  = 230 В;

I<sub>макс</sub>-максимальный ток, А.

Таблина 6

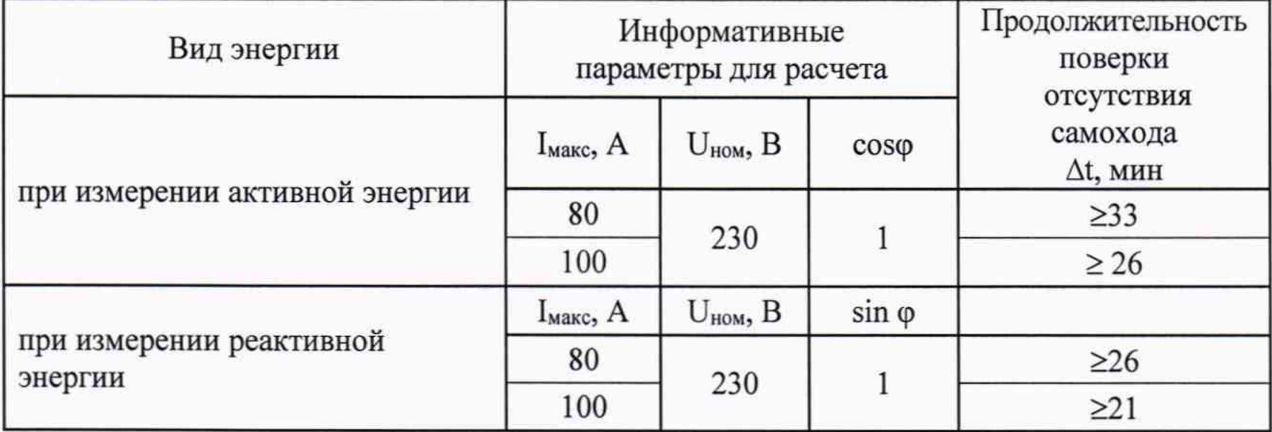

Результаты проверки считают положительными, если при отсутствии тока в цепи тока и значении напряжения равного 1,15<sup>-</sup>U<sub>ном</sub> испытательный выход счетчика создает не более одного импульса за время, установленное в таблице 6.

Примечание- Допускается при выпуске с производства использовать метод считывания мощности, регистрируемой счетчиком через оптопорт на автоматизированной поверочной установке. Результат проверки в этом случае считается положительным, если счетчик передает величину мощности не более значений, указанных в таблице 5.

7.5 Определение основной относительной погрешности счетчика

Определение основной относительной погрешности счетчика при измерении электрической энергии проводят с помощью установки для поверки счетчиков электрической энергии при нормальных условиях, по генерируемым испытуемым счетчиком поверочным импульсам.

Основную относительную погрешность счетчика при измерении электрической энергии определяют при номинальном напряжении, номинальной частоте и значениях тока и коэффициентов мощности, указанных в таблицах 7 и 8.

Так как счетчики предназначены для измерения активной и реактивной энергии в двух направлениях, то необходимо провести определение основной относительной погрешности для каждого направления.

Программируемое количество поверочных импульсов не менее 3-х, период усреднения должен составлять не менее 30 с.

Лист 9 Листов22

Примечание - Для ускорения процесса поверки, допускается при выпуске из производства использовать метод программного сравнения мощности регистрируемой поверяемым счетчиком и считываемой через оптопорт счетчика, и мощности регистрируемой эталонным счетчиком автоматизированной поверочной установки.

Результат проверки в этом случае считается положительным, если относительная разность мощностей не превышает значений указанных в таблицах 7 и 8.

7.5.1 Измерение активной энергии

Последовательность поверки и информативные параметры входного сигнала приведены в таблице 7.

Таблица 7 - Определение основной погрешности измерения активной энергии

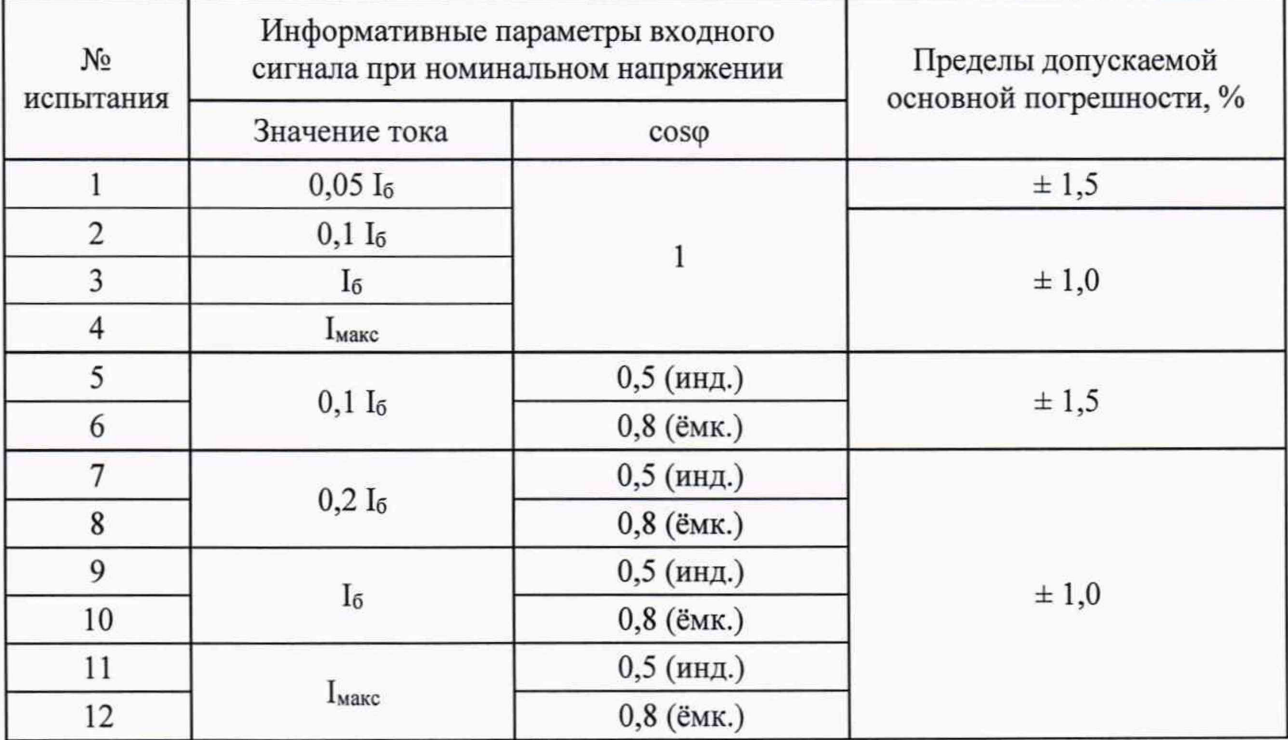

Результаты поверки считают положительными, если погрешность не превышает значений, приведенных в таблице 7.

7.5.2 Измерение реактивной энергии

Последовательность поверки и информативные параметры входного сигнала, приведены в таблице8.

Таблица 8 - Определение основной погрешности измерения реактивной энергии

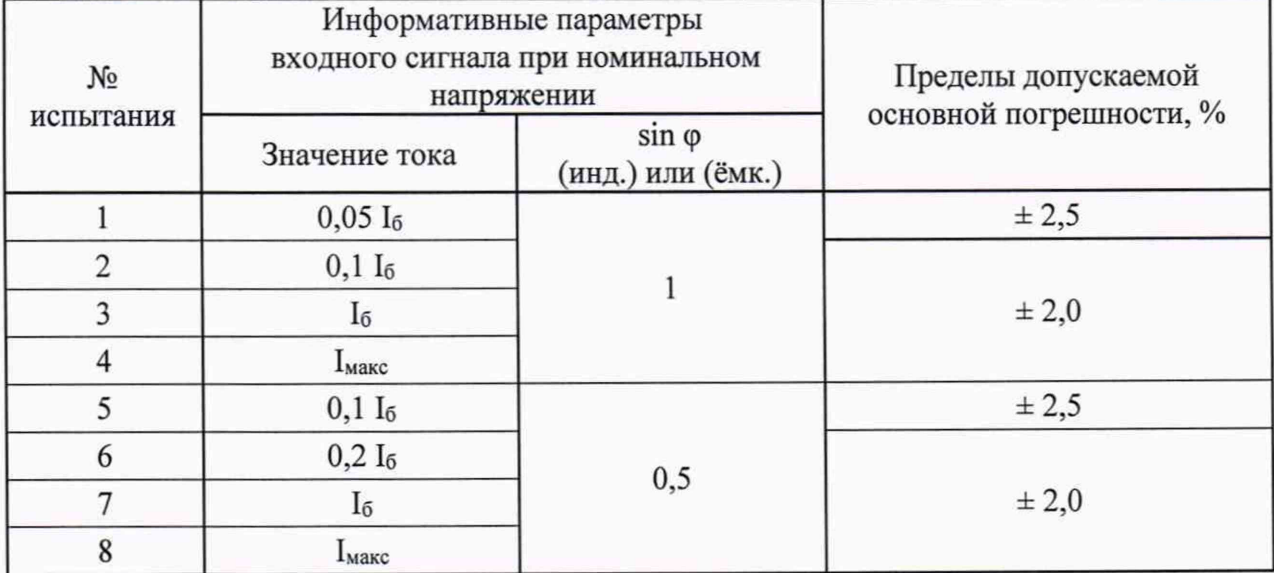

Результаты поверки считают положительными, если погрешность не превышает значений, приведенных в таблице 8.

7.6 Проверка точности счетчиков только модификации (Р) с расширенными измерительными возможностями

Подпункты 7.6.1-7.6.10 выполняют только для счетчиков, в обозначении которых присутствует буква (Р) означающая, что ланный счетчик обладает расширенными измерительными возможностями.

7.6.1 Определение основной относительной погрешности при измерении активной, реактивной и полной мощности.

Для определения основной относительной погрешности при измерении активной, реактивной и полной мощности, счетчик подключают к поверочной установке в соответствии с его схемой подключения и эксплуатационными документами на испытательный стенд.

Так как счетчик предназначен для измерения активной и реактивной мощности в двух направлениях, то необходимо провести определение основной погрешности для каждого направления.

Определение основной относительной погрешности при измерении активной, реактивной и полной мощности определяют при номинальном напряжении 230В и номинальной частоте 50 Гц.

Предварительно счетчик должен быть настроен на вывод на дисплей мгновенных значений активной, реактивной и полной мощности.

7.6.1.1 Определение погрешности измерения активной мошности.

Погрешность измерения активной мощности определяют при значениях входных сигналов. указанных в таблице 9.

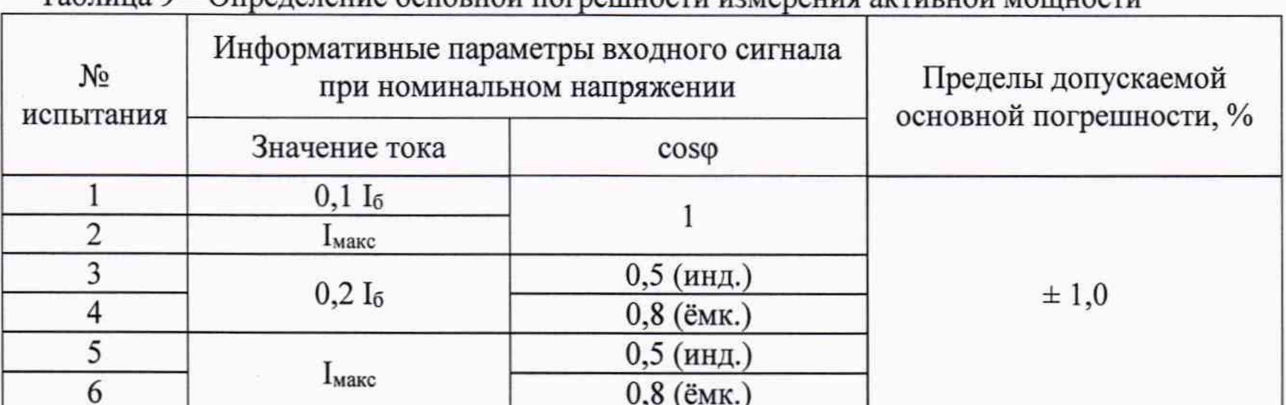

Таблица 9 – Определение основной погрешности измерения активной мощности

Основную относительную погрешность при измерении активной мощности при  $\delta_P$ , %, вычисляют по формуле:

$$
\delta_P = \frac{P_C - P_O}{P_O} \times 100\%,\tag{3}
$$

где:

 $P_C$  – показания поверяемого счетчика в режиме измерения активной мощности, Вт;

 $P_O$  - значение активной мощности, измеренное эталонным счетчиком, Вт.

Результат считают положительным, если основная относительная погрешность при измерении активной мощности не превышает значений, указанных в таблице 9.

7.6.1.2 Определение погрешности измерения реактивной мощности.

Погрешность измерения реактивной мощности определяют при значениях входных сигналов, указанных в таблице 10.

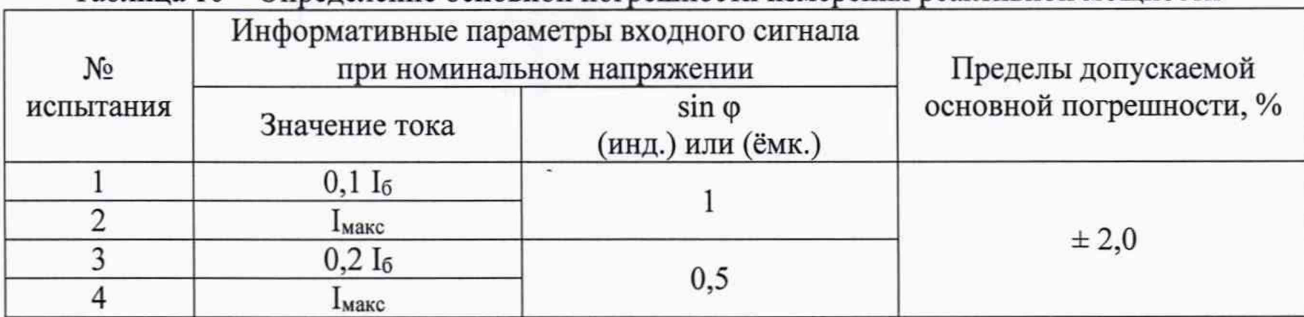

Таблица 10 – Определение основной погрешности измерения реактивной мошности

Основную относительную погрешность при измерении реактивной мощности  $\delta_0$ , %, вычисляют по формуле:

$$
\delta_Q = \frac{Q_C - Q_O}{Q_O} \times 100\% \tag{4}
$$

гле:

 $O<sub>C</sub>$  – показания поверяемого счетчика в режиме измерения реактивной мощности, ВАр;

 $Q_0$  – значение реактивной мощности, измеренное эталонным счетчиком, ВАр.

Результат считают положительным, если основная относительная погрешность при измерении реактивной мощности не превышает значений, указанных в таблице 10.

7.6.1.3 Определение погрешности измерения полной мощности.

Погрешность измерения полной мощности определяют при значениях входных сигналов, указанных в таблице 11.

Таблица 11 -Определение основной погрешности измерения полной мощности

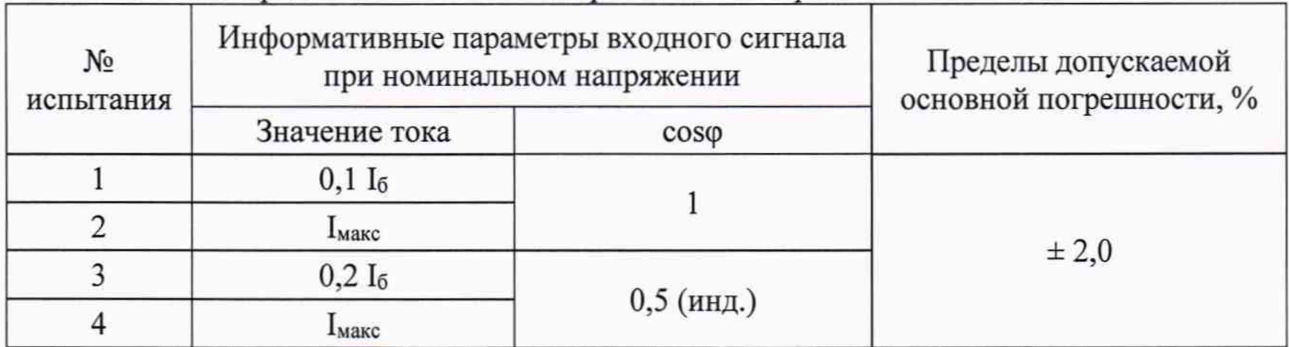

Основную относительную погрешность при измерении полной мощности  $\delta_0$ , %, вычисляют по формуле:

$$
\delta_S = \frac{S_C - S_O}{S_O} \times 100\%, \qquad (5)
$$

гле:

 $S_C$  – показания поверяемого счетчика в режиме измерения полной мощности,  $B \cdot A$ ;

 $S_O$  – значение полной мошности, измеренное эталонным счетчиком, B·A.

Результат считают положительным, если основная относительная погрешность при измерении полной мощности не превышает значений, указанных в таблице 11.

7.6.2 Определение основной абсолютной погрешности измерения коэффициента мощности.

Для проверки абсолютной погрешности измерения коэффициента мощности счетчик подключают к поверочной установке в соответствии с его схемой подключения и эксплуатационными документами на поверочную установку.

Предварительно счетчик должен быть настроен на вывод на дисплей счетчика коэффициента мощности.

**Испытание проводят при номинальном напряжении 230 В и при значениях входных сигналов, указанных в таблице 12.**

#### **Таблица 12**

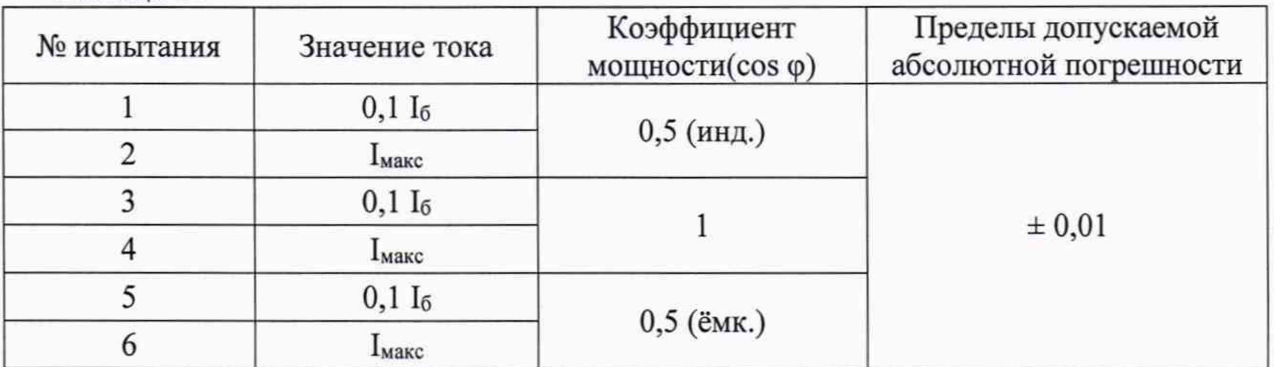

**Устанавливая на поверочной установке значения входного сигнала, указанные в таблице 12, проверяют выполнение условия:**

$$
\cos\varphi_{c} - \cos\varphi_{3T} \le 0.01, \tag{6}
$$

**где:**

**соБфеч - коэффициент мощности отображаемый на дисплее счётчика;**

**соБфэт - коэффициент мощности отображаемый эталонным счётчиком;**

**Результат проверки считают положительным, если погрешность при измерении коэффициента мощности не превышает указанной в таблице 12.**

**7.6.3 Определение основной абсолютной погрешности измерения коэффициента реактивной мощности.**

**Для проверки абсолютной погрешности измерения коэффициента реактивной мощности счетчик подключают к поверочной установке в соответствии с его схемой подключения и эксплуатационными документами на поверочную установку.**

**Предварительно счетчик должен быть настроен на вывод на дисплей счетчика коэффициента реактивной мощности.**

**Испытание проводят при номинальном напряжении 230 В и при значениях входных сигналов, указанных в таблице 13.**

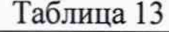

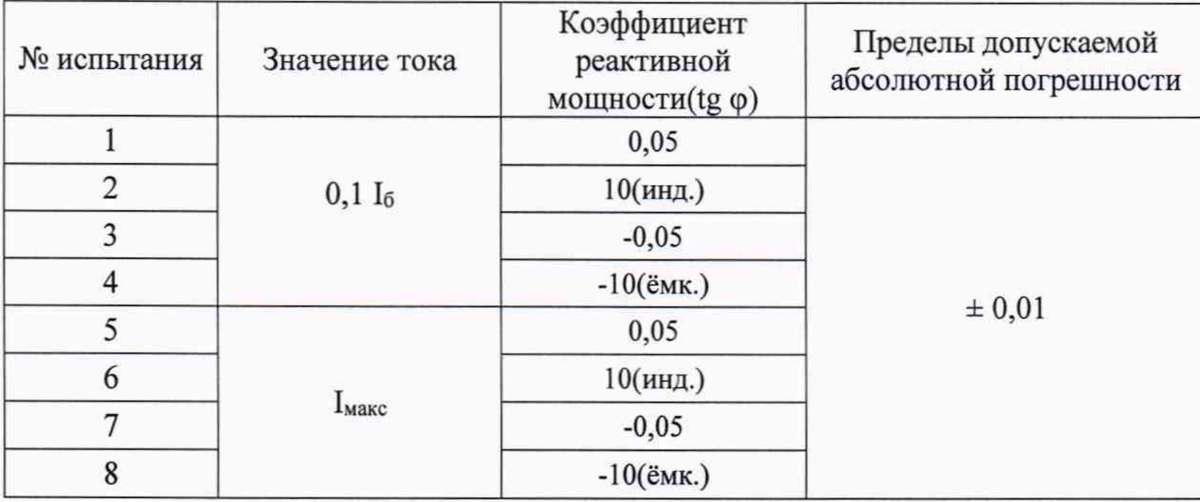

**Устанавливая на поверочной установке значения входного сигнала, указанные в таблице 13, проверяют выполнение условия:**

$$
tg\varphi_{\text{cv}} - tg\varphi_{\text{cv}} \le 0.01, \tag{7}
$$

**где:**

**1§фсч - коэффициент реактивной мощности отображаемый на дисплее счётчика;**

**tgфэт - коэффициент реактивной мощности рассчитанный исходя из данных эталонного оборудования;**

Результат проверки считают положительным, если погрешность при измерении коэффициента реактивной мощности не превышает указанной в таблице 13.

7.6.4 Определение основной абсолютной погрешности измерения фазного напряжения.

Для проверки абсолютной погрешности измерения среднеквадратического значения фазного напряжения, счетчик подключают к поверочной установке в соответствии с его схемой подключения и эксплуатационными документами на поверочную установку.

Предварительно счетчик должен быть настроен на вывод на дисплей значения фазного напряжения.

Испытание проводят при номинальной частоте 50 Гц и разомкнутых цепях тока, поочередно устанавливая значения фазного напряжения указанные в таблице 14.

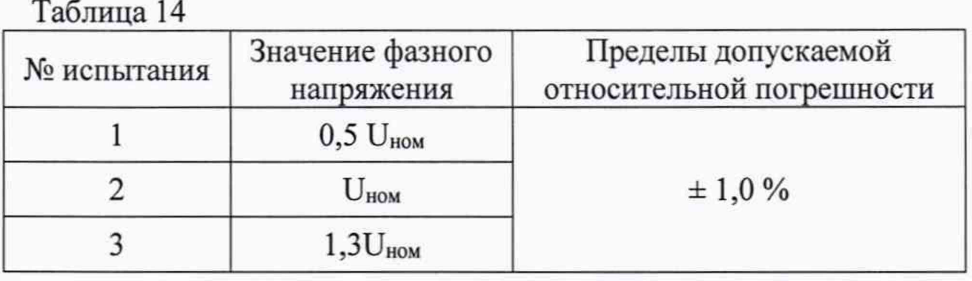

Устанавливая на испытательном стенде значения входного сигнала, проверяют выполнение условия:

$$
\frac{U_{Lc} - U_{L3}}{U_{L3}} \times 100\% < \pm 1\% \tag{8}
$$

гле:

U<sub>Lc</sub>- фазное напряжение отображаемое на дисплее счётчика, В:

U<sub>L</sub>3-фазное напряжение, отображаемое эталонным счётчиком, В.

Результат проверки считают положительным, если выполняется условие (8).

7.6.5 Определение основной относительной погрешности измерения фазного тока.

Для проверки основной относительной погрешности измерения среднеквадратического значения фазного тока, счетчик подключают к поверочной установке в соответствии с его схемой подключения и эксплуатационными документами на поверочную установку.

Предварительно счетчик должен быть настроен на вывод на дисплей значения фазного тока.

Испытание проводят при номинальном напряжении 230 В, номинальной частоте 50 Гц и coso=1, устанавливая значения тока, указанные в таблице15.  $Ta^K$ пина 15

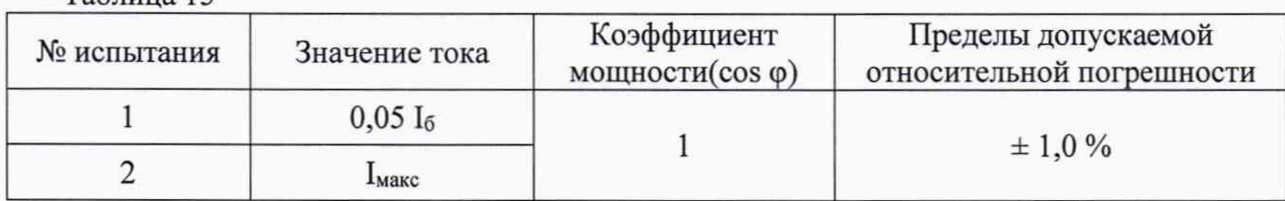

Относительная погрешность  $\delta I_L$ вычисляется по формуле (9).

$$
\delta I_L = \frac{I_{Lc} - I_{L3}}{I_{L3}} \times 100\% < \pm 1\%,\tag{9}
$$

где:

 $I_{Lc}$ -среднеквадратическое значение фазного тока измеренное испытуемым счетчиком, A;  $I_{L3}$ -среднеквадратическое значение фазного тока измеренное эталонным счетчиком, A;

Результат проверки считают положительным, если выполняется условие (9).

7.6.6 Определение основной относительной погрешности измерения тока нейтрали.

Для проверки основной относительной погрешности измерения среднеквадратического значения тока нейтрали, счетчик подключают к поверочной установке в соответствии с его схемой подключения и эксплуатационными документами на поверочную установку.

Предварительно счетчик должен быть настроен на вывод на дисплей значения тока нейтрали.

Испытание проводят при номинальном напряжении 230 В, номинальной частоте 50 Гц и cos<sub>(p=1</sub>, устанавливая значения тока, указанные в таблице 15.

Относительная погрешность  $\delta I_N$  вычисляется по формуле (10).

$$
\delta I_N = \frac{I_{Nc} - I_{L3}}{I_{L3}} \times 100\% < \pm 1\%,\tag{10}
$$

где:

 $I_{\text{Ne}}$  - среднеквадратическое значение тока нейтрали, измеренное испытуемым счетчиком, A;

 $I_{L3}$  - среднеквадратическое значение фазного тока измеренное эталонным счетчиком, А;

Результат проверки считают положительным, если выполняется условие (10).

7.6.7 Определение основной абсолютной погрешности измерения частоты основной гармоники сетевого напряжения.

Для проверки абсолютной погрешности измерения частоты основной гармоники сетевого напряжения, счетчик подключают к поверочной установке в соответствии с его схемой подключения и эксплуатационными документами на поверочную установку.

Предварительно счетчик должен быть настроен на вывод на встроенный дисплей значения частоты.

Погрешность определяют с помощью показаний эталонного счетчика.

Испытание проводят, устанавливая значения частоты основной гармоники, указанные в таблице 16 при номинальном напряжении 230 В. Цепи тока разомкнуты.

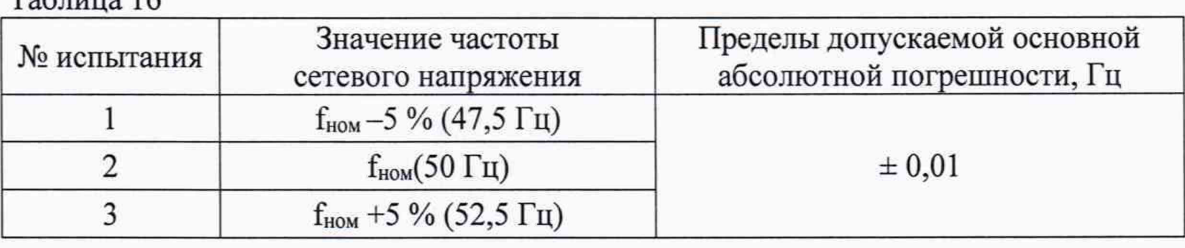

Устанавливая на поверочной установке значения входного сигнала, проверяют выполнение условия:

$$
|f_{\rm cv} - f_{\rm 3T}| \leq 0.01 \, \text{Fm},\tag{11}
$$

где:

 $T_0$ блица 16

fc4 - частота напряж ения отображаемая на дисплее испытуемого счётчика, Гц;  $f_{3T}$  -частота напряжения отображаемая на дисплее эталонного счетчика,  $\Gamma$ ц.

Результаты испытаний считаются положительными, если погрешность измерения, вычисленная по формуле (11) не превышает значений, приведенных в таблице 16.

7.6.8 Проверка погрешности счетчика при измерении отклонения частоты.

Для проверки погрешности измерения отклонения частоты, счетчик подключают к поверочной установке в соответствии с его схемой подключения и эксплуатационными документами на поверочную установку.

Предварительно счетчик должен быть настроен на вывод на встроенный дисплей значения отклонения частоты  $\Delta f_{\text{cyl}}$ .

**Погрешность определяют с помощью показаний эталонного счетчика.**

**Проверка проводится при номинальном значении напряжения 230 В и при следующих значениях частоты: 47,5 Гц, 50 Гц, 52,5 Гц. Цепи тока разомкнуты.**

**Устанавливая на поверочной установке значения входного сигнала, проверяют выполнение условия:**

$$
|\Delta f_{\rm cv}| - |50 - f_{\rm 3T}| \leq \pm 0.01 \, \Gamma \, \text{L},\tag{12}
$$

**где:**

 $\Delta f_{\text{c}q}$  – отклонение частоты, отображаемое на дисплее испытуемого счётчика, Гц;

**f3T - частота напряжения отображаемая на дисплее эталонного счетчика, Гц.**

**Результаты испытаний считаются положительными, если выполняется условие (12).**

**7.6.9 Проверка погрешности счетчика при измерении положительного отклонения напряжения.**

**Проверка погрешности счетчика при измерении положительного отклонения напряжения** проводится при значении напряжения - 1,3  $U_{\text{max}}$ . Цепи тока разомкнуты.

**Предварительно счетчик должен быть настроен на вывод на встроенный дисплей значения положительного отклонения напряжения.**

**Значение отклонения напряжения определяется счетчиком и обновляется на дисплее на каждом 10-ти минутном интервале часа собственного времени, начиная с нулевой минуты. Поэтому для получения достоверных результатов измерения необходимо, чтоб счетчик находился под испытательным напряжением не менее любого 10-ти минутного интервала часа собственного времени счетчика, например с 10 часов 30 минут по 10 часов 40 минут.**

**Погрешность определяют с помощью показаний эталонного счетчика следующим образом.**

**Подают испытательное напряжение на счетчик. По истечении 10-ти минутного интервала считать с дисплея счетчика значение положительного отклонения напряжения** *SU(+)C4.*

**С дисплея эталонного счетчика, считать показания фазного напряжения** *Uoop* **и рассчитать значение положительного отклонения напряжения по формуле (13).**

$$
\delta U_{(+)3T} = (U_{\text{off}} - 230) / 230*100\% , \qquad (13)
$$

**где:**

*dU(+)3m -* **рассчитанное положительное отклонение напряжения, %;**

*Uoop -* **значение фазного напряжения считанное с эталонного счетчика, В.**

$$
|\delta U_{(+)c}u - \delta U_{(+)3T}| \leq 1\% \tag{14}
$$

**Результат проверки признают положительным, если разница между рассчитанным и измеренным значением отклонения напряжения составляет не более 1 %, т.е. выполняется условие (14).**

**7.6.10 Проверка погрешности счетчика при измерении отрицательного отклонения напряжения.**

**Проверка погрешности счетчика при измерении отрицательного отклонения напряжения** проводится при значении напряжения - 0,7 $U_{\text{max}}$ . Цепи тока разомкнуты.

**Предварительно счетчик должен быть настроен на вывод на встроенный дисплей значения отрицательного отклонения напряжения.**

**Значение отклонения напряжения определяется счетчиком и обновляется на дисплее на каждом 10-ти минутном интервале часа собственного времени, начиная с нулевой минуты. Поэтому для получения достоверных результатов измерения необходимо, чтоб счетчик находился под испытательным напряжением не менее любого 10-ти минутного интервала часа собственного времени счетчика, например с 10 часов 30 минут по 10 часов 40 минут.**

**Погрешность определяют с помощью показаний эталонного счетчика следующим образом.**

**Подают испытательное напряжение на счетчик. По прошествии 10-ти минутного интервала считать с дисплея счетчика значение отрицательного отклонения напряжения**  $\delta U_{\text{c}/\text{c}q}$ .

**С дисплея эталонного счетчика, считать показания фазного напряжения** *U06P* **и рассчитать значение отрицательного отклонения напряжения по формуле (15).**

$$
\delta U_{(\cdot)3T} = (230 - U_{\text{off}}) / 230*100\%,\tag{15}
$$

**где:**

 $\delta U_{(-1)3m}$  – рассчитанное отрицательное отклонение напряжения, %;

*Uo6p -* **значение фазного напряжения считанное с эталонного счетчика, В.**

$$
|\delta U_{(\cdot)cq} \cdot \delta U_{(\cdot)\pi}| \le 1 \quad \text{for} \quad (16)
$$

**Результат проверки признают положительным, если разница между рассчитанным и измеренным значением отклонения напряжения составляет не более 1 %, т.е. выполняется условие** (16).

**7.7 Проверка постоянной счетчиков и правильности работы устройства отображения результатов измерений.**

**Проверку правильности функционирования светодиодов поверочных выходов и правильности работы устройства отображения результатов измерений проводят с помощью установки для поверки счетчиков электрической энергии при нормальных условиях. Проверку проводят в следующей последовательности.**

**Подключают испытуемый счетчик к поверочной установке в соответствии с его схемой подключения и эксплуатационными документами на поверочную установку.**

**Вычислитель погрешности установки настраивают на подсчет числа поверочных импульсов.**

**Испытуемый счетчик настраивают на вывод на дисплей значений суммарной активной и суммарной реактивной энергии в формате ХХХХХХ.ХХ кВт ч [кВАр-ч].**

Проверку проводят при номинальном значении напряжения, базовом токе и cos $\varphi=1$ [sin $\varphi=1$ ], при которых, в запоминающем устройстве счетчика на приращение энергии в 0,01 кВт·ч [0,01 **кВАр-ч], приходится 10 импульсов на поверочном выходе счетчика с константой 1000имп/(кВт ч) [1000 имп/(кВАр-ч)], а показания на дисплее счетчика соответственно увеличатся на 0,01 кВт ч [0,01кВАр-ч].**

**Подают на счетчик номинальное напряжение. Записывают показания счетчика.**

**Далее подают на счетчик базовый ток и в момент, когда на экране вычислителя погрешности высветится число 10, разрывают цепь тока.**

**Результаты проверки считают положительными, если приращение энергии в запоминающем устройстве счетчика равняется 0,01 кВт-ч [0,01 кВАр-ч] и соответственно показания на дисплее счетчика выросли на 0,01 кВт-ч [0,01 кВАр-ч].**

**7.8 Подтверждение соответствия ПО СИ**

**Проверка программного обеспечения (далее - ПО) производится согласно ГОСТ Р 8.654-2015.**

**Проверка ПО проводится с целью подтверждения идентификационных данных (признаков) и оценки его защищенности в соответствии с требованиями законодательства в области обеспечения единства измерений.**

**Проверка обеспечения защиты ПО СИ включает в себя проверку идентификационных данных ПО;**

**Проверка идентификационных данных ПО осуществляется следующим образом:**

**На счетчик подают номинальное напряжение и наблюдают индикацию на дисплее.**

**После прохождения процедуры самодиагностики с отображением всех символов, на дисплее должны быть отображены идентификационные данные ПО счетчика, например:**

Лист 17 Пистов<sub>22</sub>

口 ø

 $\circ$ 

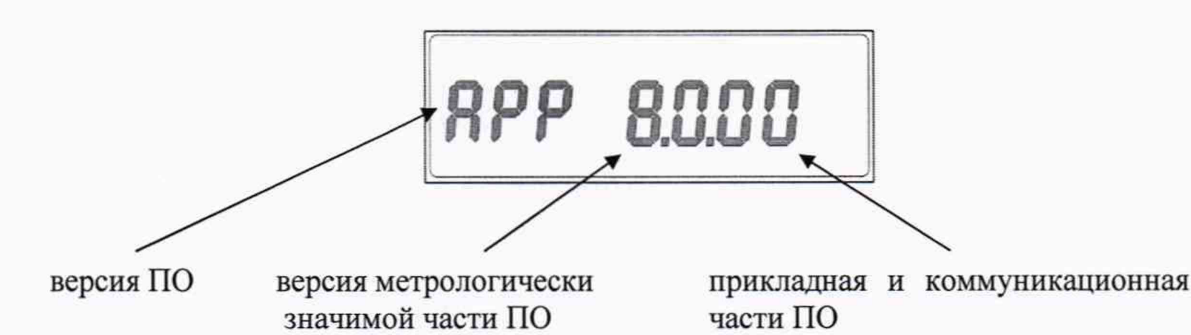

Результаты проверки считают положительными, если идентификационные данные соответствуют представленным в Описании типа на средство измерения значениям.

7.9 Определение погрешности хода часов

Покальный диск (С:)

Элементов: 2

**EN Ceth** 

7.9.1 Определение погрешности хода часов проводят при номинальном входном напряжении по измеренному интервалу между двумя импульсами, которые выдает счетчик на светодиод - оптический испытательный выход по активной энергии.

Значение интервала можно произвольно задать кратно секунде, по умолчанию он составляет 120 секунд. Этот интервал следует измерять.

7.9.2 Собрать схему, приведенную на рисунке А.2 в приложении А, разместив фотоприемник напротив светодиода оптического испытательного выхода по активной энергии. Подключить комплект оптоголовки CM.Bus к свободному USB порту компьютера (при необходимости установить драйвер), оптоголовку приложить к счетчику. Включить счетчик в сеть.

7.9.3 Частотомер настроить на подсчет интервала между двумя импульсами в секундах с точностью до 6-го знака после запятой.

7.9.4. Распаковать архив «Поверка Времени Утилита».  $\bullet$   $\bullet$   $\bullet$   $\overline{1}$  *Nouck*: 1 Добавить в библиотеку ▼ Общий доступ -Записать на оптический диск Новая папка  $\Box$ Упорядочить • **ПРИ Избранное В. Загрузки**  $\overline{z}$ **EL Недавние места Е Рабочий** стол **В Яндекс.Диск** Поверка Поверка Времени Времени Утилита Vrunura Библиотеки B Bugeo **Документы** Ш Изображения <sup>1</sup> Музыка **Компьютер** 

7.9.5 Войти в папку «Поверка Времени Утилита» и открыть файл ConfigHelper.lec46.Spodes любым текстовым редактором.

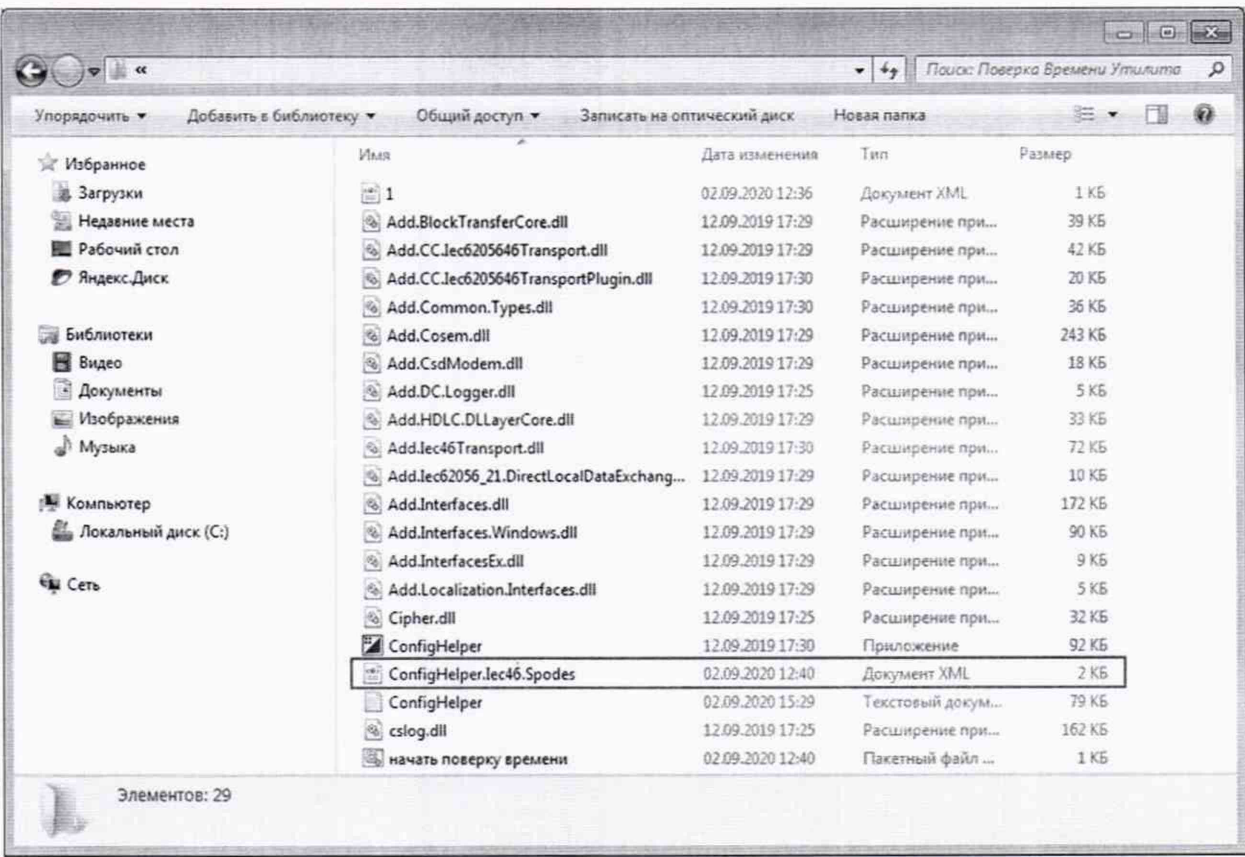

Указать номер СОМ-порта компьютера, к которому подсоединен комплект оптоголовки (СМ.Bus). Сохранить изменения. Закрыть файл.

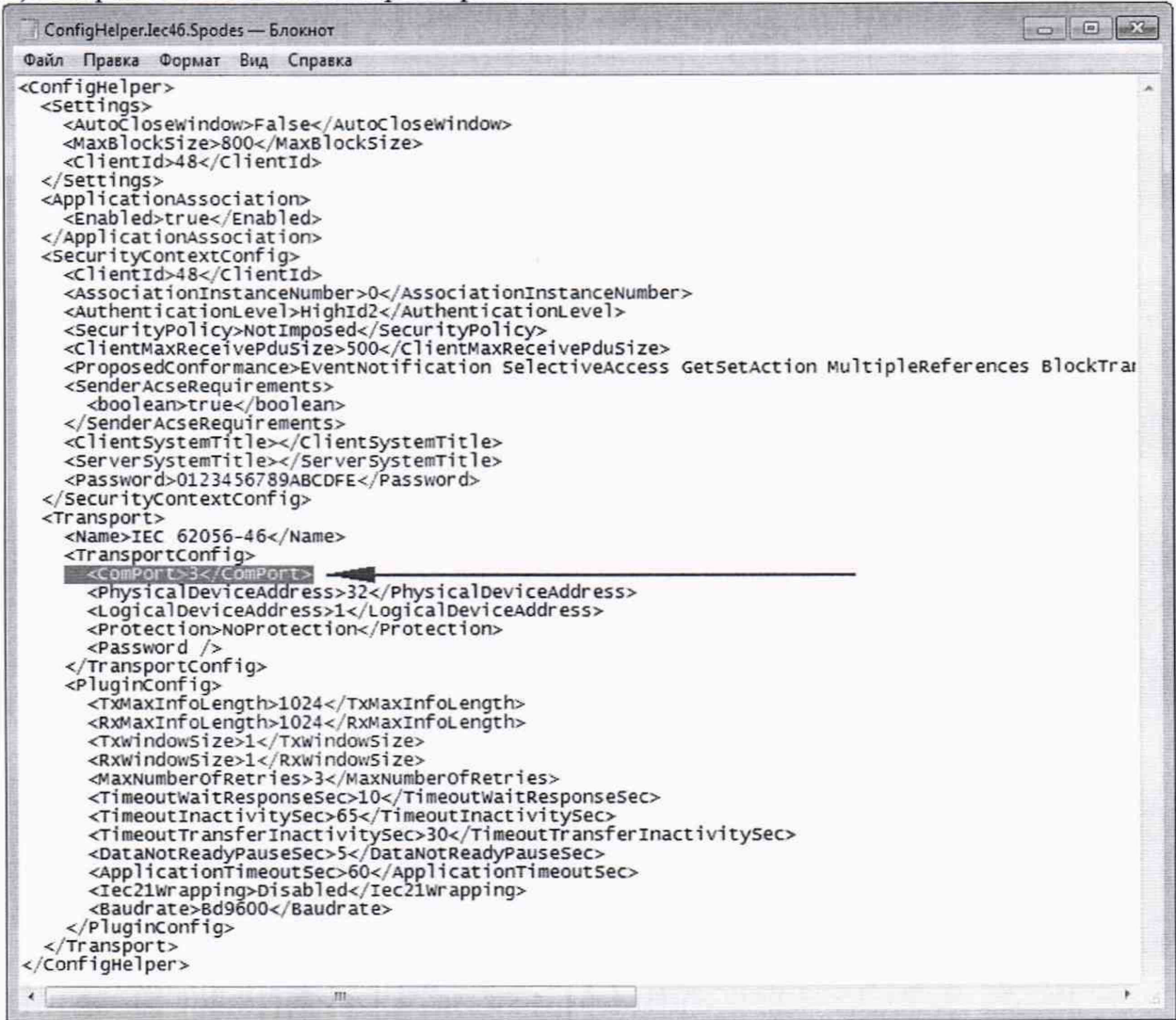

7.9.6 В папке «Поверка Времени Утилита» и запустить пакетный файл «начать поверку времени».

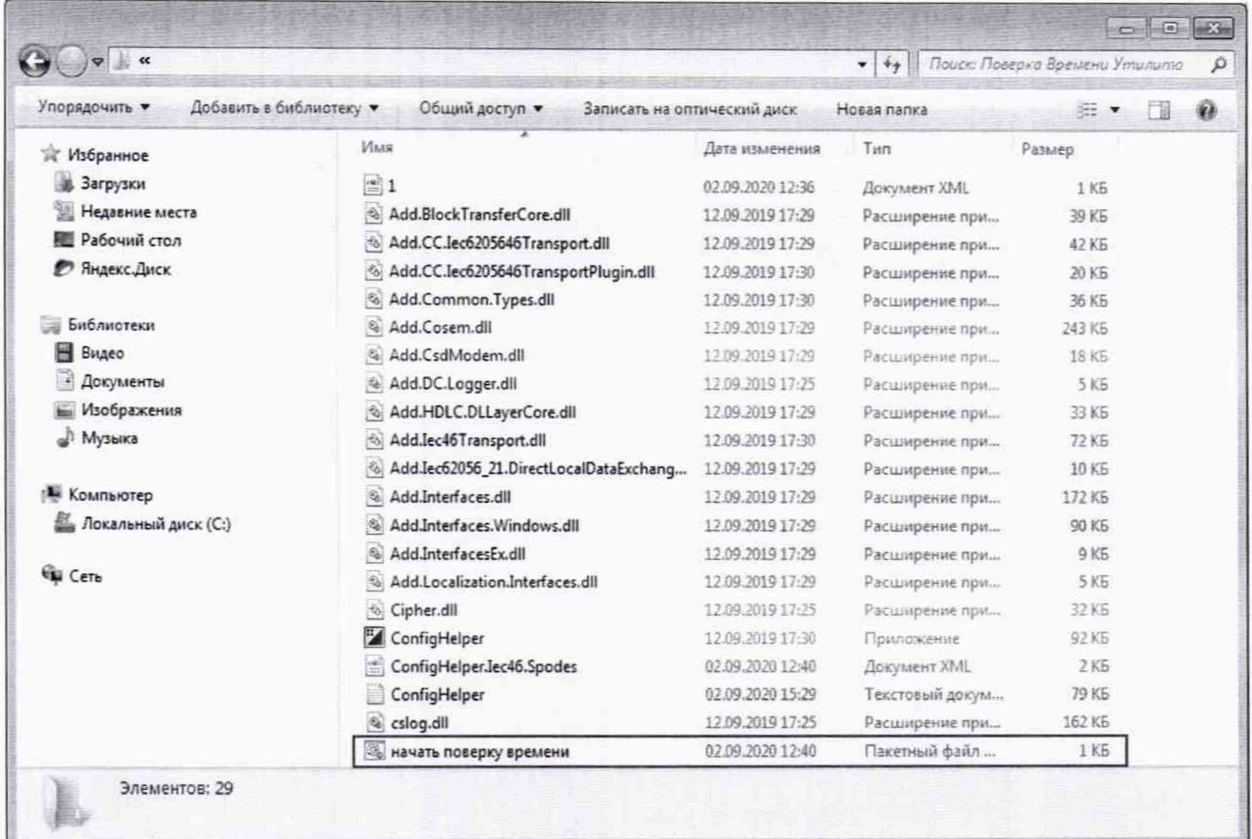

7.9.7 Программа запуститься на выполнение.

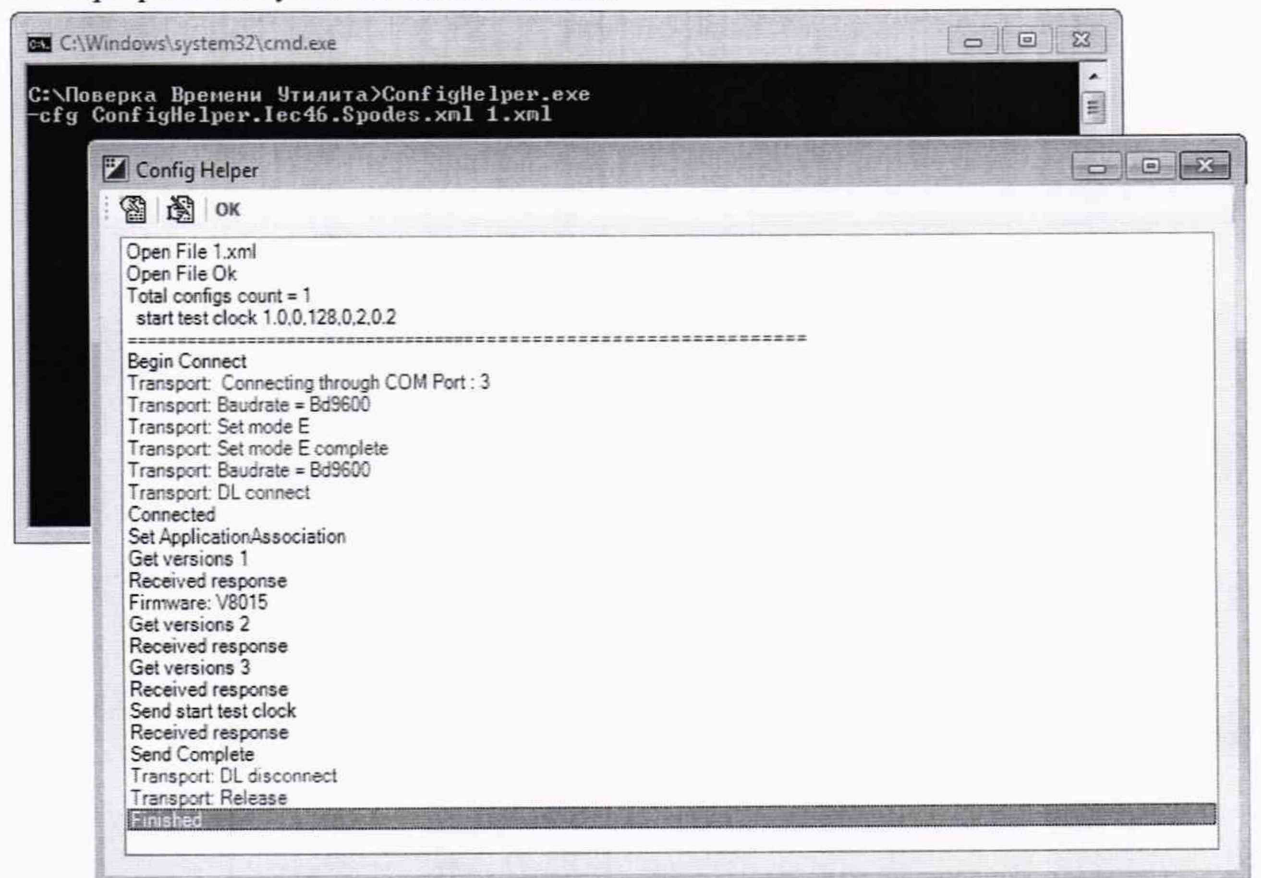

При этом светодиод - импульсный выход по активной энергии выдаст стартовый импульс, а через 2 минуты стоповый импульс.

При необходимости повторить генерацию импульсов нужно закрыть активное окно программы и вновь запустить пакетный файл «начать поверку времени».

7.9.8 Измерить  $\Delta t_{H3M}$  - интервал между двумя импульсами в секундах. **Результат проверки признают положительным, если выполняется условие (17).**

$$
\frac{\Delta t_{u\text{au}}}{\Delta t_{\text{sa}\delta}} * 86400 \le 0, 5c / \text{cymku},\tag{17}
$$

**где:**

 $\Delta t_{H3M}$  -интервал между двумя импульсами, измеренный частотомером, с; **Д1зад -заданный интервал между двумя импульсами, с; 86400 - число секунд в сутках.**

#### **8 ОФОРМЛЕНИЕ РЕЗУЛЬТАТОВ ПОВЕРКИ**

**8.1 Положительные результаты первичной поверки оформляют путем нанесения знака поверки в виде оттиска клейма в соответствующем разделе паспорта и на корпус счетчика в соответствии с Приказом Минпромторга России от 02.07.2015 г. № 1815.**

**8.2 Счетчики, прошедшие периодическую поверку и удовлетворяющие требованиям настоящей методики, признают годными. Положительные результаты поверки оформляют в соответствии с Приказом Минпромторга России от 02.07.2015 г. № 1815.**

**8.3 Счетчики, не удовлетворяющие требованиям любого из пунктов настоящей методики признают непригодными и изымают из обращения. При этом знак предыдущей поверки гасят, запись в паспорте счетчика о предыдущей поверке аннулируют и выдают извещение о непригодности в соответствии с Приказом Министерства промышленности и торговли Российской Федерации № 1815 от 02.07.2015. В извещении указывают причину непригодности.**

**8.4 Протокол поверки оформляется в соответствии с Приказом Минпромторга России от 02.07.2015 г. №1815.**

**Зам. начальника лаборатории 206.2 ФГУП «ВНИИМС»**

 $C. M. 3003R$ 

## ПРИЛОЖЕНИЕ А

## **(обязательное)** СХЕМЫ ИСПЫТАНИЙ

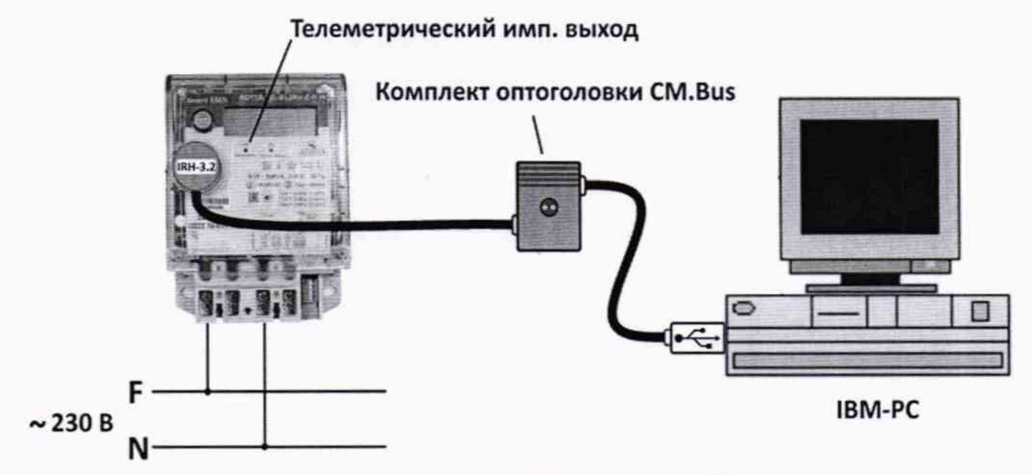

ВНИМАНИЕ! Напряжение подать в соответствии со схемой подключения счетчика **Рисунок А.1- Настройка счетчиков при помощи программы «COSEM client»**

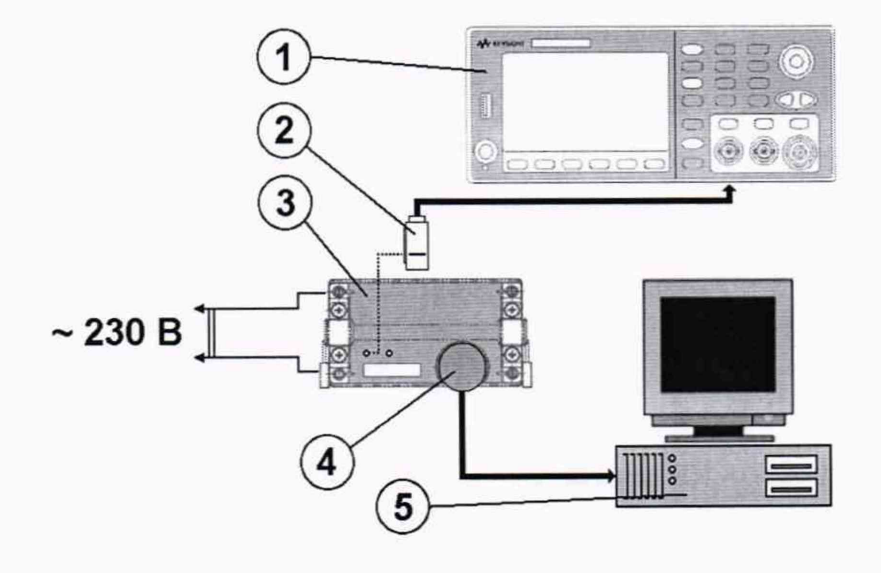

**На рисунке обозначено:**

- **1 Частотомер;**
- **2 Оптический приемник секундных импульсов;**
- **3 Испытуемый счетчик;**
- **4 Комплект оптоголовки (CM.Bus);**
- **5 Персональный компьютер рабочее место поверителя.**

Рисунок А.2 - Проверка погрешности хода часов счетчика.

#### ПРИЛОЖЕНИЕ Б

#### **(рекомендуемое)**

## ПЛАН КОНТРОЛЯ И КОЛИЧЕСТВА ПОВЕРЯЕМЫХ СЧЕТЧИКОВ В СООТВЕТСТВИИ С ГОСТ 24660-81

**Принятые условные обозначения:**

**N - объем контролируемой партии (шт.);**

**М - отношение убытков от забракования партии к затратам на контроль одной единицы продукции. При неразрушающем контроле с последующим сплошным контролем забракованной партии М = N (п. 1.3 ГОСТ 24660-81);**

**qH - входной уровень дефектности в процентах;**

**q0 - приемочный уровень дефектности в процентах;**

**п - объем выборки;**

**с - допускаемое количество дефектных счетчиков в выборке;**

 $E$  – средний относительный уровень затрат. При неразрушающем контроле  $E \approx q_0$ .

**До принятия решения о выборочном контроле был проведен сплошной контроль 10 партий по 96 штук счетчиков в каждой (N = М = 96) на соответствие счетчиков настоящей методики. Среди общего числа счетчиков прошедших проверку, дефектных было 0 штук.**

Входной уровень дефектности  $q_{\text{H}} = 0 \times 100/950 = 0$  %.

**По таблице 3 (для М = 64-100) ГОСТ 24660-81, соблюдая условие целесообразности** применения ГОСТ 24660-81 (п. 1.7; п. 1.8), выбираем q<sub>0</sub> = 0.01, Е = 0.1 и устанавливаем план **выборочного одноступенчатого контроля: п = 8; с = 0.**

**В соответствии с п. 2.2 ГОСТ 24660-81 ведется контроль выборки случайно извлеченных 8 счетчиков из партии 96 шт. счетчиков на соответствие настоящей методики. При отсутствии в выборке дефектных счетчиков всю партию принимают, при наличии хотя бы 1 дефектного счетчика всю партию бракуют и подвергают сплошному контролю.**